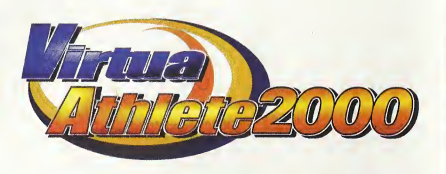

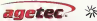

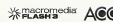

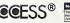

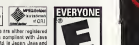

**agetec,** Wincom 3 Assessment Dr. Suite 4 Sunnyvale, CA 94036 Ålex 1070 Stewart Dr. Suite 4 Sunnyvale, CA 94036 Co., LTD.<br>Agency for 1070 Stewart Dr. Suite 4 Sunnyvale, CA 94036 9199, 1998 G1998, 1999. Ollhur rugliin roile Agetec, Inc. 1973 Showelt Cr. Static 45 annyons: Luce Agetec, Louis and Agetec, Ltd, Agetec, Ltd, Agetec, Agetec, Agetec, Agetec, Agetec, Inc. NetFront and Inc. NetFront and Julian Creative and Julian Agetec and Julian Jul sponkorkini by Access Co., lat in vogasi he the Intersict Instant of this procest. NetFront and JA-UNs so registered trederatio di Access Co., ltd. Is Japan, Jasa and<br>All Jenn-brood trademarks and lopps are trademarks or r of their ends of the includes of their respective companies that their respective companies. This software includes the forest of the font of the font of the font of the font of the font of the font of the font of the font treferments of registered tradements of their compared are some and any section of the United States of the Independent includes to pure and Dream Flyer and Dream Flyer and Dream Flyer and Dream Flyer and P-Rabbit system m Flyer and P-Rabbit are trademarks of COLABO, Inc.

Sege is registed in the US Petett end Vederich Often Segs, Orcanovat and the Ontimated bapt in subscription of the Secondary of Segs Enterprises, The Secondary of Segs Enterprises, The Secondary of Secondary of Secondary o America (except Argentina, Paraguay and Uruguay). Will not operate with a real and the second arguments of the<br>America (except Arguments and Uruguay). Will not operate with any other televisions or More of the Uruguay of<br>P reses wester. Sealen. Seal 77, 440.08, 449.094 (02.01) and fit 25.03 and Japanus Pater 20000 (Faters condex U.S. and other counted and Canadian U.S.<br>Peter: U.S.291. The relign leave a tradement of the Interestive Organizat

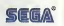

# Se. princ ESRE  $T-44331N$

### WARNINGS Read Before Using Your Sega Dreamcast Video Game System

### CAUTION

Anyone who uses the Sega Dreamcast should read the eperating manual for the software and censole bolere eporating them. A responsible adult should read these manuals togethor with any minors who will use the Sega Dreamcast before the minor uses it.

### HEALTH AND EPILEPSY WARNING

Some small number of people are susceptible to apiloplic seizures or loss of consciousness when expessed te certain flashing lights or light patterns that they encounter in everyday III's, such as those in certain television images or video genies. These seizures or loss of consciousness may occur even if the person has never had an epileptic seizure.

If you or anyone in your family has ever had symptoms related to epilepsy when exposed to flashing liglils, consult your doctor prior to using Sega Dreamcast.

In all cases, parents should monitor the use of video games by their children. If any player experiences dizzluess, blurred vision, eye or muscle twitches, loss of consciousness, disorionlation, any involuntary movement orconvulsion, IMMEDIATELY DISCONTINUE USE AND CONSULTYOUR DOCTOR BEFORE RESUMING PLAY

To reduce the possibility of such symptoms, tho operator must follow these safety precautions at all tlmos when using Sega Dreamcast:

- Sit a minimum of 6.5 feet away from the television screen. This should be as far as the length of the controller cable.
- Do not play if you are tired or have not had much sleep.
- Make sure that the room in which you are playing has allthe lights on and is well lit.
- Stop playing video games for at least ten to iwonty minutes per hour. This will rest your eyes, nuck, arms and fingers so that you can continue comfortably playing the game in the future.

### OPERATING PRECAUTIONS

To prevent personal injury, property damogo ormalfunction:

- Before removing disc, be sure it has stopped spinning.
- The Sega Dreamcast GD-ROM disc isintended for use exclusively on the Sega Dreamcast vidoo gamo system. Do not use this disc in anything other than <sup>a</sup> Sega Dreamcast console, especially notin <sup>a</sup> CD player.
- Do not allow fingerprints or dirt on either side of the disc.
- Avoid bending the disc. Do not touch, smudge or scratch its surface.
- Do not modify or enlarge the center hole of the disc or use <sup>a</sup> disc that iscracked, modified or repaired with adhesive tape.
- Do not write on or apply anything to either side of the disc.
- Store the disc in its original case and do not expose it to high temperature and humidity.
- Do not leave the disc in direct sunlight or near <sup>a</sup> radiator or other source of heat.
- Use lens cleaner and asoft dry cloth to clean disc, wiping gently from the center to the edge. Never use chemicals such as benzene and paint thinnerto clean disc.

### PROJECTION TELEVISION WARNING

Still pictures or images may cause permanent picture tube damage or mark the phosphor ofthe CRT. Avoid repeated or extended use of video games on large-screen projection televisions.

### SEGA DREAMCAST VIDEO GAME USE

This GD-ROM can only be used with the Sega Dreamcast video game system. Do not attempt to play this GD-ROM on any other CD player; doing so may damage the headphones and/or speakers. This game is licensed for home play on the Sega Dreamcast video game system only. Unauthorized copying, reproduction, rental, public performance of this game is <sup>a</sup> violation of applicable laws. The characters and events portrayed in this game are purely fictional. Any similarity to other persons, living or dead, ispurely coincidental.

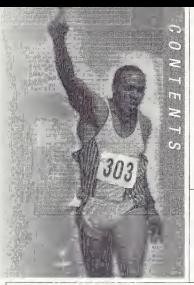

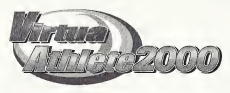

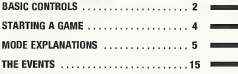

Thank you for purchasing Virtua Athlete 2000. Please note that this software is designed only for use with the Sega Dreamcast console. Be sure to read this instruction manual thoroughly before you start playing Virtua Athlete 2000.

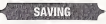

Virtua Athlete 2000 is a memory card compatible game [Visual Memory (VM) unit sold separately]. The following amount of blocks of available space are required to save:

- System File "V\_ATHL2K.SYS": 5 Blocks
- Player File "V ATHL2K.E00 (No.)": 19 Blocks (per athlete)

The game will be saved at the following points:

- After you have completed every event
- When you return to the Mode Selection Screen from Ontions
- **When you return to the Mode Selection** Screen after editing athlete data

Press  $\triangleleft$  to select where you want to save your file and press  $\otimes$  to enter your selection. Do not remove the memory card or controller during loading and saving.

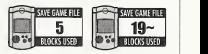

# BASIC CONTROLS

mure<br>Holland

 $\langle 2 \rangle$ 

Sega Dreamcast Controller<br>This is a one to four player game. Before switching the Sega Dreamcast power ON, This is a one to four player game. Before switching the Sega Dreamcast power ON, connect Sega Dreamcast Controliers to Controi Ports, starting with Port A. Connect in order: A, B, C, D, according to the number ofpiayers.

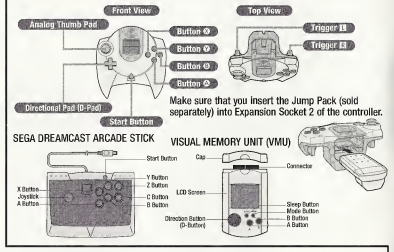

- \* To return to the Title Screen at any point during the game,
- 
- $\ddot{\text{F}}$  Do not touch the Analog Thumb Pad, or the Triggers while turning the Sega Dreamcast power ON. Doing so may disrupt the controller initialization procedure and result in malfunction.
- \* You can only play Virtua Athlete <sup>2000</sup> with the Sega Dreamcast Controller and the Arcade Stick.

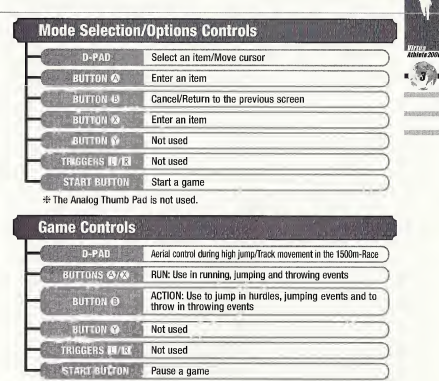

\* The Analog Thumb Pad can be used instead of the D-Pad during the 1500m-Race and Shot-put.

# STARTING A GAME

## **Starting Up & Mode Selection**

Press the Start Button on the Title Screen to display the Memory Card Selection Screen. If you do not have a memory card with a system file already saved, press < to select a memory card and press © to enter your selection. This will create a

a<br>Albiete 2000<br>Albiete 2000

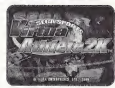

Anti-A Media (Pitto sentes) Title Screen Memory Card Selection Screen

**CONSULTO** 

INTER This Homery can "Sen sont retires and establ

new system file. Press  $\bigoplus$  to select a memory card if you already have a saved system file, and press @ to enter your selection. Press @ to continue regardless of whether a memory card isinserted or not. Ifyou do so, your game results will not be saved.

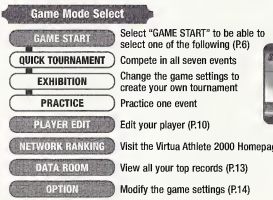

Select "GAME START" to be able to select one of the following (P.6)

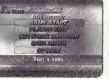

### Edit your player (P.10)

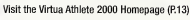

View all your top records (P.13)

<sup>I</sup> Modify the game settings (P.14)

# MODE EXPLANATIONS

### **Game Start**

The selection and game controls for the modes within "GAME START" are all basically the same.

# QUICK TOURNAMENT

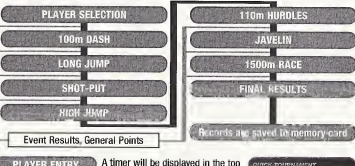

**PLAYER ENTRY** 

right of the screen after a player has entered and selected an athlete. Any other player should enter before the counter reaches 0. There is no time limit to select an athlete.

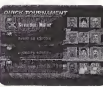

Virtus<br>Athlete 200

 $. 5)$ 

Press the Start Button on the controller that you intend to use in the events. Next, select an athlete. Press  $\triangle \blacklozenge \blacklozenge$  to select an athlete and press  $\heartsuit$  to enter your selection. Press © to cancel.

See page 6 for more about selecting edited athletes.

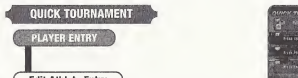

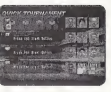

### **Edit Athlete Entry**

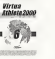

To play with an athlete created in PLAYER EDIT (P.10), select and enter either "EDIT DC" or "EDIT VM."

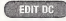

Select this if you don't have a memory card inserted and press © to enter your selection.

Note: This athlete's file data will be deleted when you switch your Sega Dreamcast OFF. Also, you will delete previously saved data when you create a new athlete.

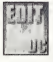

 $\mathbb{F}$  in  $\mathbb{W}$  Select this if you have already saved an athlete's data to a memory card.

<sup>j</sup> J

**Memory Card Selection** 

Select "EDIT VM" to display the Memory Card Selection screen. Press <a> <a>
O<br/>n select a memory Card v card with saved athlete data and press © to enter your selection.

Edit Athlete Selection Press  $\bigoplus$  to select an athlete and press  $\bigotimes$  to Edit Athlete Selection. Press  $\bigoplus$  to cancel. Press  $\triangleq$   $\triangleq$  to select an athlete and press  $\otimes$  to

### **EXHIBITION**

Select athletes that you have downloaded from the Virtua Athlete 2000 Homepage (P.13), change the number and difficulty of events and other settings to create your own tournament.

### PLAYER ENTRY

A timer will be displayed in the top right of the screen after a player has entered and selected an athlete. Any other player should enter before the counter reaches 0. There is no time limit to select an athlete.

Press the Start Button on the controller that you intend to use in the events. Next, select an athlete. Press  $\triangleq$ to select an athlete and press © to enter your selection. Press © to cancel.

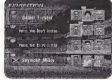

To select an edited athlete, select and enter either "EDITED DC" or "EDITED VM" in the same way as described in "Edit Athlete Entry" on page 6.

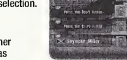

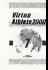

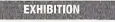

You can modify the rules in EXHIBITION Mode (see screen) shot on right). Press  $\bigoplus$  to select an item and press  $\bigoplus$  to make a modification.

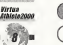

**GUEST** Seiect a downioaded athiete.

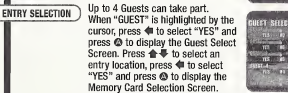

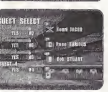

Select an athlete in the same way as you would for "Edit Athlete Entry" (P.6).

 $\overline{\text{RD} \cdot \text{SELETION}}$  Press  $\textsf{QCD} \cdot \textsf{QCD}$  data and press  $\textsf{QCD} \cdot \textsf{QCD}$  to enter your selection.

ATHLETE SELECTION END

When the athlete data is displayed, press  $\triangleq$  to select an athlete and press © to enter.

When you have finished, either select and enter "OK/EXIT" or press ©.

**WIMBER OF EVENT** 

Modify the number of events. Select one of following: "NORMAL" (all 7 events), "5" (5 events: 100m-Dash, Long Jump, Shot-put, High Jump and 1500m-Race) and "3" (lOOm-Dash, Long Jump and Shot-put).

DIFFICULTY

Select one of the following tournament difficulty levels: 1 Friendly (easiest), 2 City Cup, 3 Continental Cup, 4 Inter Continental Cup and 5 World Cup (most difficult).

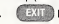

Start a tournament.  $R = 2.11$  Return to the "PLAYER ENTRY" screen.

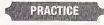

Play one of the seven events without an opponent. If you break a world record when you are practicing, it will not be recorded.

Press  $\triangleq$   $\triangleq$   $\triangleq$   $\triangleq$   $\triangleq$   $\triangleq$  to select an event that you would like to practice and press © to enter.

### **PLAYER ENTRY**

A timer will be displayed in the top right of the screen after a player has entered and selected an athlete. Any other player should enter before the counter reaches 0. There is no time limit to select an athlete.

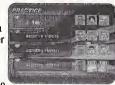

**Wrtus** 

Press the Start Button on the controller that you intend to use in the events. Next, select an athlete. Press  $\triangleq$   $\triangleq$   $\triangleq$  to

select an athlete and press  $\otimes$  to enter your selection. Press  $\otimes$  to cancel.

To select an edited athlete, select and enter either "EDIT DC" or "EDIT VM" in the same way as described in "Edit Athlete Entry" on page 6.

### **EVENT SELECT**

Press  $\iff$  to select an event and press  $\otimes$  to enter your selection. Press  $\Theta$  to return to the Player Entry Screen.

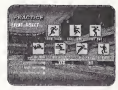

### GUEST **CONTRACT**

Play with a downloaded athlete. See "GUEST" on page 8 for more details.

When you have finished, either select and enter "OK/EXIT" or press ©.

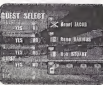

### -- - - - - MODE EXPLANATIONS

Virtaa

# **PLAYER EDIT**

Select to display the Save Confirmation Screen. Insert a memory card at **ANDER AND THE AU** this time to display the<br>Memory Card Selection Memory Card Selection Screen. Press (un) to select a memory card and **COLINER NUMBER**  $\triangle$   $\blacksquare$  to select and enter a

The result in the state of the set of the state of the state of the state of the state of the state of the state of the state of the state of the state of the state of the state of the state of the state of the state of th

FACE

**FAVORITI** 

**SPORTS** 

**APPAREL ED** & EDIT SAV

save location. You can overwrite previously saved data if there is already a memory card with a saved location. Select "SAVE" from "APPAREL EDIT & EDIT SAVE" when you are finished and press  $\otimes$  to save your new settings and modifications. If you do not have a memory card, data will be temporarily saved to your Sega Dreamcast, but will be lost when you switch Sega Dreamcast OFF. Press @ to return to the Selection Screen.

There must be 17 blocks of available space per athlete data on your memory card. You can save athlete data until your memory card is full.

### **ST NAME**

Enter a full name (up to 15 letters).

Select "NAME" to display the name input area on the right.

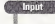

Press to select <sup>a</sup> letter and press © to enter. Select "shift" to type in lower case.

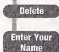

Either press © or select "BS" and press © to delete one letter at a time.

Select "Enter" when you have finished and press © to enter your selection and display the Player Edit Screen. You can not select "Enter" if nothing has been entered inthe name entry area, so make sure that you enter a name.

**22 NICKNAME Enter a nickname of 5 characters or less.** 

Select "NICKNAME" to display the screen on the right. There will already be a nickname in the nickname input area, so press @ to delete.

### lanut

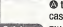

**Press**  $\triangle$  $\triangle$  $\triangle$  $\triangle$  to select a letter and press  $\triangle$  to enter. Select "shift" to type in lower case.

Either press © or select "BS" to delete one letter at a time.

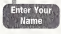

Select "Enter" when you have finished and press @ to enter your selection and display the Player Edit Screen. You can not select "Enter" if nothing has been entered in the nickname entry area, so make sure that you enter a name.

# **EL NATIONALITY**

Select "NATIONALITY" to display the screen on the right. Press  $\triangleleft$  to select a region and press  $\triangleleft$  to enter your selection. Next, press  $\bigoplus$  to select a country and press © to enter.Press © to cancel and return to the Player Edit Screen.

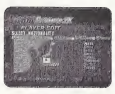

TER FOUR ASCOCAA

# **ET PLAYER NUMBER**

Select "PLAYER NUMBER" to display the screen on the right. Press  $\triangleq$   $\triangleq$   $\triangleq$   $\triangleq$  to select a number and press  $\triangleq$  to enter. Either press © or select "BS" to delete one letter at <sup>a</sup> time. Select "Enter" and press © to return to the Player Edit Screen.

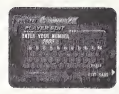

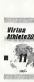

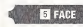

Select a face.

Press  $\otimes$  when "FACE" is highlighted to display several different faces. Press  $\bigoplus$  when you have selected a face. Press the D-Pad to select a face pattern and press  $\Omega$  to enter.

# Virtus<br>Athlete2000  $\mathbf{r}_2$

# **EL FAVORITE SPORTS**

Select your athlete's favorite sports.

Select "FAVORITE SPORTS" to display the screen on the right. Press  $\langle \mathbf{m} \rangle$  to select a sport genre and press  $\mathbf{\Omega}$  to enter. Then press  $\triangleq$   $\triangleq$   $\triangleq$   $\triangleq$   $\triangleq$   $\triangleq$  to select a sports icon and press  $\triangleq$  to enter. You may select three identical icons if you choose. Select three icons to finish your favorife sports selection and return to the Player Edit Screen.

### **ET ACCESSORY EDIT & EDIT SAVE**

Select this item to change your character's clothing and view his appearance.

Select "ACCESSORY EDIT" to display the screen on the right. Press  $\bigoplus$   $\bigoplus$  to select an item and press  $\bigoplus$  to make modifications. Select "SAVE" when you are finished and press ©. To return to the Player Edit Screen, either press © or select "Back" and press ©.

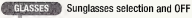

**Apparel selection** 

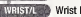

Wrist band selection and OFF

Wrist band selection and OFF

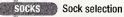

SHORS Shoe selection

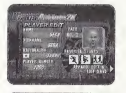

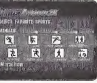

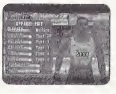

# **NETWORK RANKING**

Connect to the Network and visit the Virtue Athlete 2000 homepage. You can enter your rankings and download top player data at the VA2K homepage.

# **USER REGISTRATION**

You cannot use the NETWORK feature unless you have registered as a user with SEGA. Before playing on the NETWORK, make sure that you register as a user, using the Sega Dreamcast Browser. Refer to the Sega Dreamcast Browser Guidebook for further help. You can obtain the updated Sega Dreamcast Browser from the Official Sega Dreamcast Magazine.

# DATA ROOM

View the general scores and the records for every event.

Select "DATA ROOM" to display the screen on the right. Press to select <sup>a</sup> memory card with saved records and press © to enter.

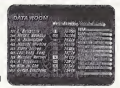

Virtua<br>Athlete200

 $\langle n \rangle$ 

Next, press  $\overline{\text{d}}$  to select either "World Record" or "Course Record" and press  $\spadesuit \clubsuit$  to select the individual record that you would like to see.

Select "EXIT" and press @ to return to the Game Mode Select Screen.

### **OPTION**

Modify the game settings. Press  $\spadesuit \clubsuit$  to select an item and press <a>>
to make a modification. When you have finished. select "EXIT" and press @ to enter.

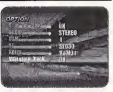

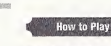

Virtua<br>Albiete200

Select to put the instructions for every event ON or OFF. Set the preferred output to either MONO or STEREO.

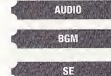

Listen to the background music (BGM). Press © to start the music and @ to stop it.

Listen to the sound effects (SE). Press @ to start and @ to stop.

Listen to the spoken sound effects. Press © to start and © to stop.

VOICE **VIBRATION PACK** 

Switch the separateiy soid Jump Pack ON or OFF.

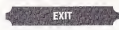

Return to the Game Mode Seiect Screen. Your new settings will automatically be saved.

# THE EVENTS

### Rules **Rules** nes de la componentación de la componentación de la componentación de la componentación de la componentación de<br>En el manteriormente de la componentación de la componentación de la componentación de la componentación de la <sup>S</sup> Running events: one attempt

Throwing/Jumping events: 3 attempts. Your resuit wiii be the best record of 3 attempts.

if you can not clear the default height in the High Jump on your first try, you will have to continue to attempt that same height untii you ciear it. Therefore, do not set the height too high before your first jump, as you may score 0 points.

mitos<br>Amiriezon<br>M. 15

Your attempt will be recorded as a fail if you can not complete a timed event before the stop-clock reaches 0.

### Game Screens and Controls<br>Bunning Events<br>Running Events Running Events  $\overline{a}$  $0.06$ THE R. P. LEWIS CO., LANSING MICH. m  $\bullet$  in the set of  $\bullet$ **O** World Record **O** Present Record RUN Buttons : ©/© ACTION Button : © Press these two buttons to make Press this button to make your your athlete run in running, jumping athlete jump in jumping events and and throwing events. the hurdles. Also press it to throw in throwing events.

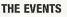

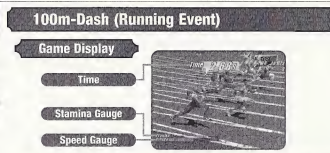

start to press the RUN Buttons repeatedly as soon as you see the signal to "GO!" The faster you press the buttons, the faster your character will run.

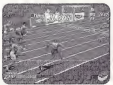

Your character will start to lose stamina once he is running at top speed. He will begin to slow down if he runs out of stamina.

Press the ACTION Button before your character crosses the finishing line to make him lunge. Do this in order to shave some precious split seconds off your time.

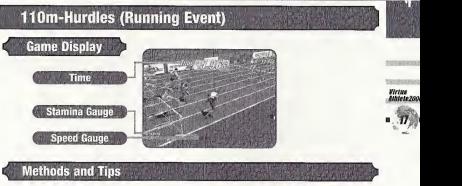

### Methods and Tips **in the intervention of the Contract of Tips Contract of Methods and Tips**

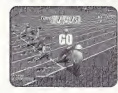

Start to press the RUN Buttons repeatedly as soon as you see the signal to "GO!" The faster you press the buttons, the faster your character will run.

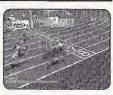

riana<br>Idenae 2000

 $\mathcal{L}$ 

Press the ACTION Button before your character crosses the finishing line to make him lunge. Do this in order to shave some precious split seconds off your time.

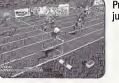

Press the ACTION Button to jump over the hurdles.

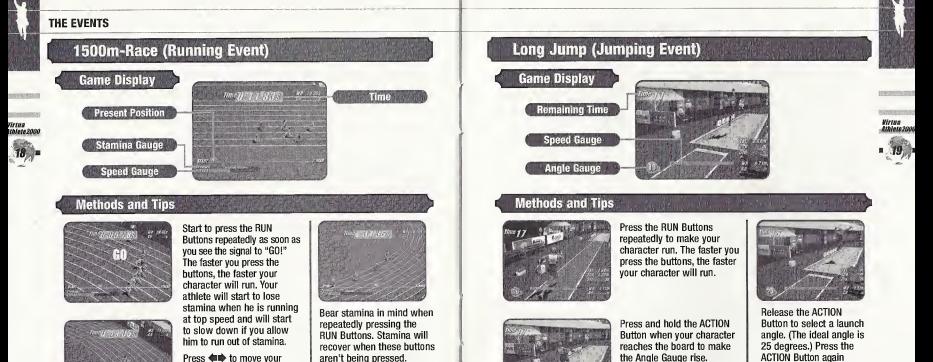

Virtaa<br>Maano 2000

Release the ACTION Button at the desired angle.

mid-jump to make your character stretch his legs before landing.

Press <a><br/>  $\blacklozenge$  to move your character from lane to lane and around slow runners. aren't being pressed.

### THE EVENTS

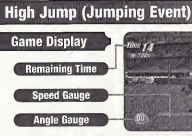

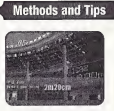

Press  $\triangleq$  to select the height of the jump, then press the RUN Button to enter your selection. Next, press **dub** to select a starting position.

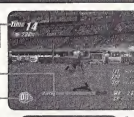

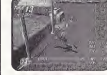

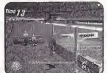

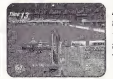

Press the RUN Buttons tepeatedly to make your character run. When your character approaches the bat. press the ACTION Button to jump.

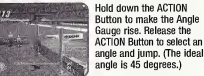

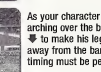

As your character is<br>arching over the bar, press  $\blacksquare$  to make his legs flick away from the bar. Your timing must be perfect.

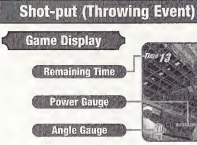

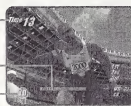

# **Writes**<br>Arbiene Socie

**J** MAR

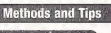

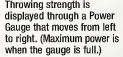

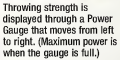

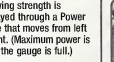

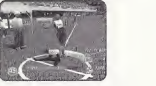

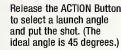

Press the ACTiON Button or the D-Pad to stop the Power Gauge. Hold down the ACTION Button and the Angle Gauge will begin to iower.

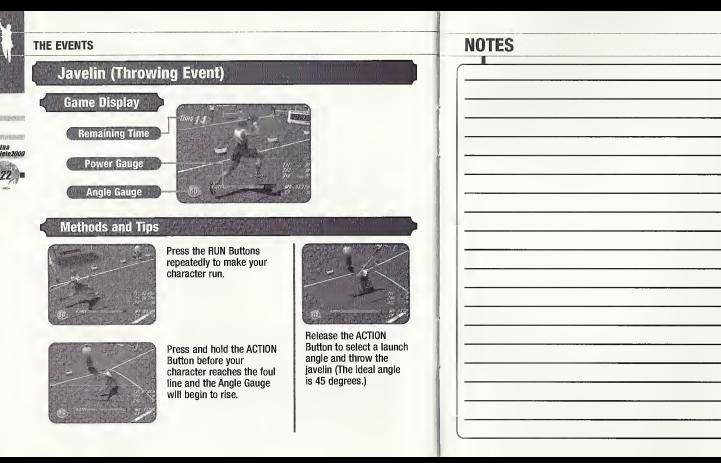

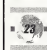

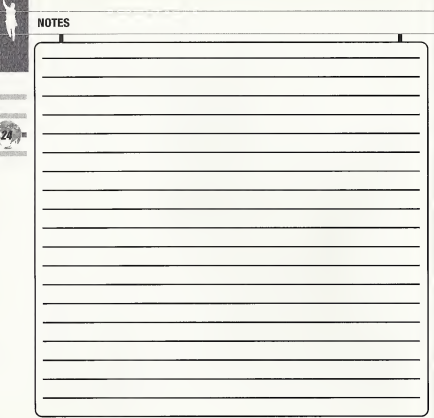

### Agetec, Inc. Limited Warranty - Saftware

Agetec, Inc. warrants to the original purchaser of this Agetec, Inc. product that the medium on which this software program is ( receive instructions to obtain ropair/replacement services. recorded is free from defects in materials and workmanship for a period of ninety (90) days from the date of purchase. Agetec, inc. agrees for a period of ninety (90) days to either repair or replace, at its option, the Agetec, Inc. product. You must call (408) 780-0166 to

^ This warranty shall not be applicablo and shall be void if the defect in the Agetec, Inc. product has arisen through abuse, : unreasonable use, mistreatment or neglect. THIS WARRANTY IS IN LIEU OF ALL OTHER WARRANTIES AND NO OTHER REPRESENTATIONS OR CLAIMS OF ANY NATURE SHALL BE BINDING ON OR OBLIGATE AGETEC, INC. ANY IMPLIED WARRANTIES <sup>f</sup> APPLICABLE TO THIS SOFTWARE PRODUCT, INCLUDING WARRANTIES OF MERCHANTABILITY AND FITNESS FOR A PARTICULAR ! PURPOSE, ARE LIMITED TO THE NINETY (90) DAY PERIOD DESCRIBED ABOVE. INNO EVENT WILL AGETEC, INC. BE LIABLE FOR INCIDENTAL OR CONSEQUENTIAL DAMAGES RESULTING FROM POSSESSION, USE, OR MALFUNCTION OF THE AGETEC, INC. SOFTWARE PRODUCT.

} Some states do not allow limitations as to how long an implied warranty lasts and/or exclusions or limitations of consequential damages, so the above limitations and/or exclusions of liability may not apply to you. This warranty gives you specific legal rights, and you may also have other rights which vary from state to state.

Repair/Service After Expiration of Warranty - If your game disc requires repair after expiration of the 90-day Limited Warranty <sup>I</sup> Period, you may contact the Consumer Service Department atthe number listed below. You will be advised of the estimated cost of repair and the shipping instructions.

Agetec, Inc. Customer Service Department/Technical Support Line (408) 780-0166 - Call this number for help in installing or operating our products or for general product questions. Representatives are available Monday-Friday, 9am-4pm Pacific Time. There is no charge for this service.

Agetec. Inc. Online at http://www.agetec.com - Our news is always cool! Visit our website and find out what's happening at Agetec. inc. - new titles, new products, and fresh tidbits about the new gaming world

### ESRB RATING

This product has been rated by the Entertainment Software Rating Board. For information about the ESRB rating, or to comment about the appropriateness of tho rating, please contact the ESRB at1-800-771-3772.

Scor is registered in the US Peters and Trademark Ollico, Sega, Oisemgast cod the Dronmont logo art sliber registered trademarks or trademarks of Sega Enterprises, U.O. Al Rights Reserved. Midda and printed in the USA, WAIINING Orangos only with NTSC officialisms and South programs purchased in North and South America (except Argentina, Paraguay and Urigonal Will not operato with niix older talindiscen or Saga Droamcasls product covered under under one or more of the following U.S. Patents; 5,468,374; 5,525,770; 6,127 and, 5,852,173; 4,400,400; ADD AND ALSO DOLD RU, 35,839; David DOLD RU, 2870538, (Patents pending in U.S. and other constrant Corvole Patent No. 1,183,276. The regius loon is a bademont of the interactivo Digital Soltwares Association. Sega of Amores Dreamcast, Inc, P.O. Box 7639, San Francisco, CA 94120.

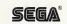